# Android Programmierung ndroid Programmierung<br>mit Kotlin und JetPack Android Programmierung<br>mit Kotlin und JetPack<br>a Dipl.-Inf., Dipl.-Ing. (FH) Michael Wilhelm<br>a Hochschule Harz<br>a FB Automatisierung und Informatik Android Programmierung<br>mit Kotlin und JetPack<br>a Dipl.-Inf., Dipl.-Ing. (FH) Michael Wilhelm<br>a Hochschule Harz<br>a FB Automatisierung und Informatik<br>a mwilhelm@hs-harz.de

- Dipl.-Inf., Dipl.-Ing. (FH) Michael Wilhelm Dipl.-Inf., Dipl.-Ing. (FH) Michael W<br>
D Hochschule Harz<br>
D FB Automatisierung und Informatik<br>
D mwilhelm@hs-harz.de<br>
D http://mwilhelm.hs-harz.de<br>
Q Raum 2.202<br>
D Tel. 03943 / 659 338
- 
- 
- $\Box$  mwilhelm@hs-harz.de
- http://mwilhelm.hs-harz.de
- 
- $\Box$  Tel. 03943 / 659 338

# **Gliederung**

### Überblick:

- **Jetpack** 
	- Struktur
	- $\bullet$ , Views"
	- Row
	- Column
	-
- **Gliederung**<br> **Colicia**<br> **Colicial Colicial Colicial Colicial Colicial Colicial Colicial Colicial Colicial Colicial Colicial Colicial Colicial CheckBox, RadioButton, Switch, Range**  Button, TextButton, ToggleButton
	- CheckBox, RadioButton, Switch, Range
	- BottomNavigation
	- TopAppBar

# Links

- https://developer.android.com/jetpack/compose/documentation
- https://developer.android.com/jetpack/compose/tutorial
- https://www.jetpackcompose.net
- https://www.geeksforgeeks.org/listview-in-android-using-jetpackcompose/

## Klassischer Ansatz:

Klassischer Ansatz:<br>• Man hat eine "Pinwand", auf der man Elemente einträgt:<br>• Delphi, WPF, Android, Xcode, Qt<br>• Man braucht eine Verknüpfung von UL-Element zur Variablen (für Ssischer Ansatz:<br>
an hat eine "Pinwand", auf der man Elemente einträgt:<br>
•Delphi, WPF, Android, Xcode, Qt<br>
an braucht eine Verknüpfung von UI-Element zur Variablen (find)

Man braucht eine Verknüpfung von UI-Element zur Variablen (findViewById)

Komponentenbaum

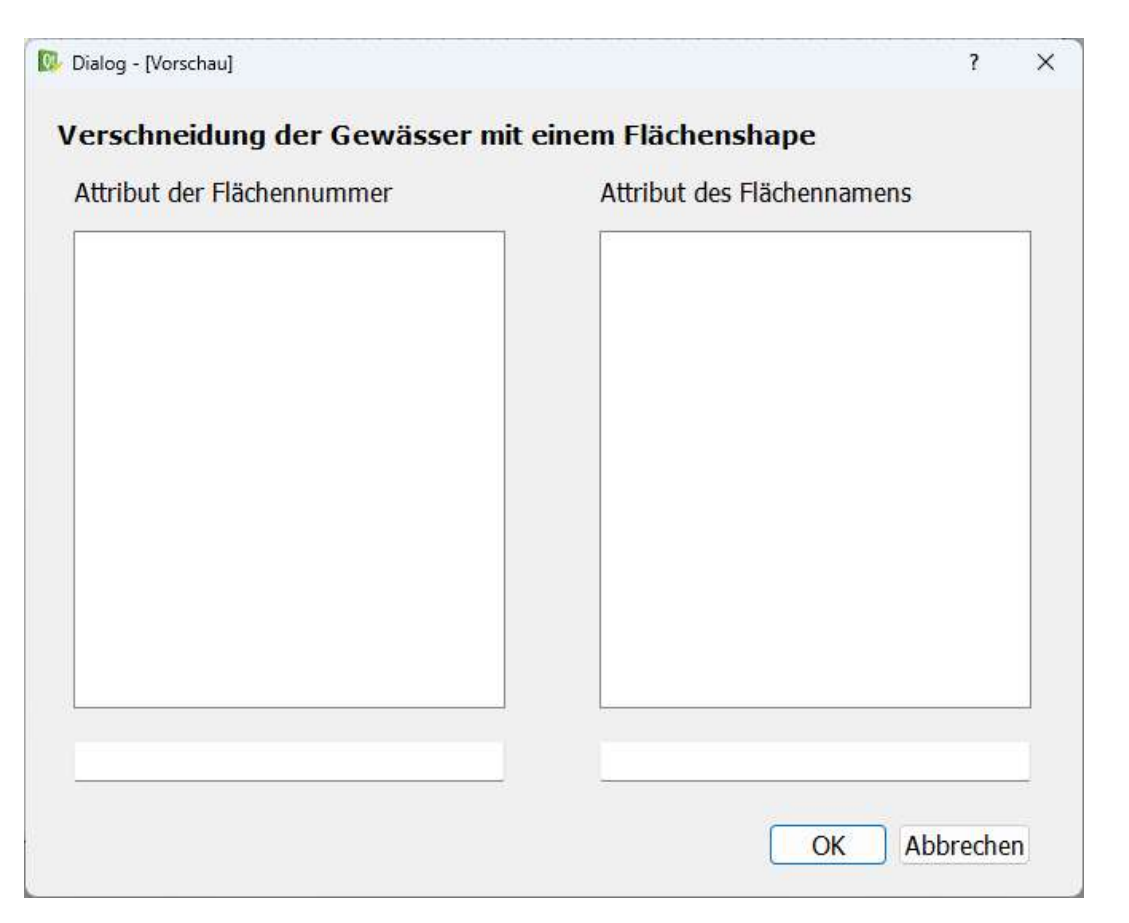

**A Hochschule Harz** FB Automatisierung und Informatik: Android 4

### Klassischer Ansatz:

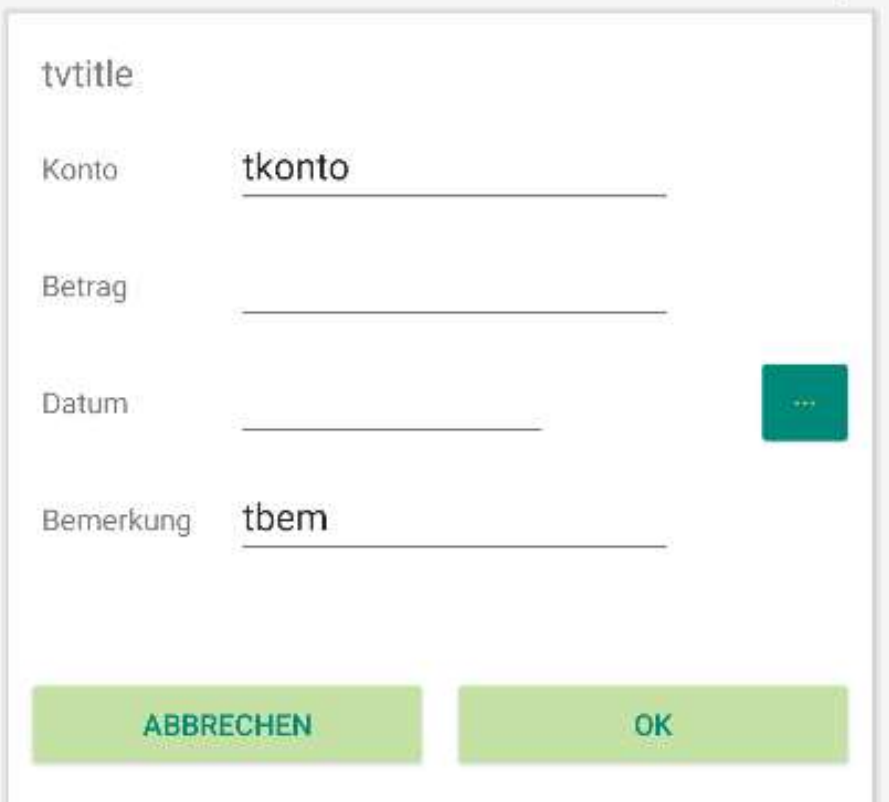

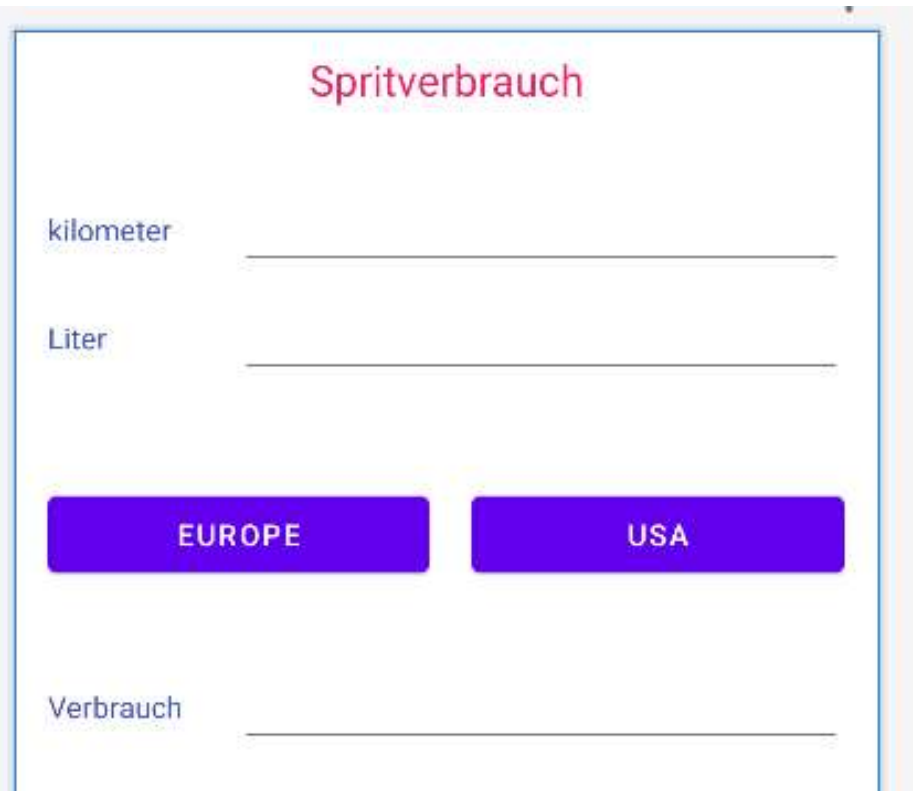

# Vererbung:

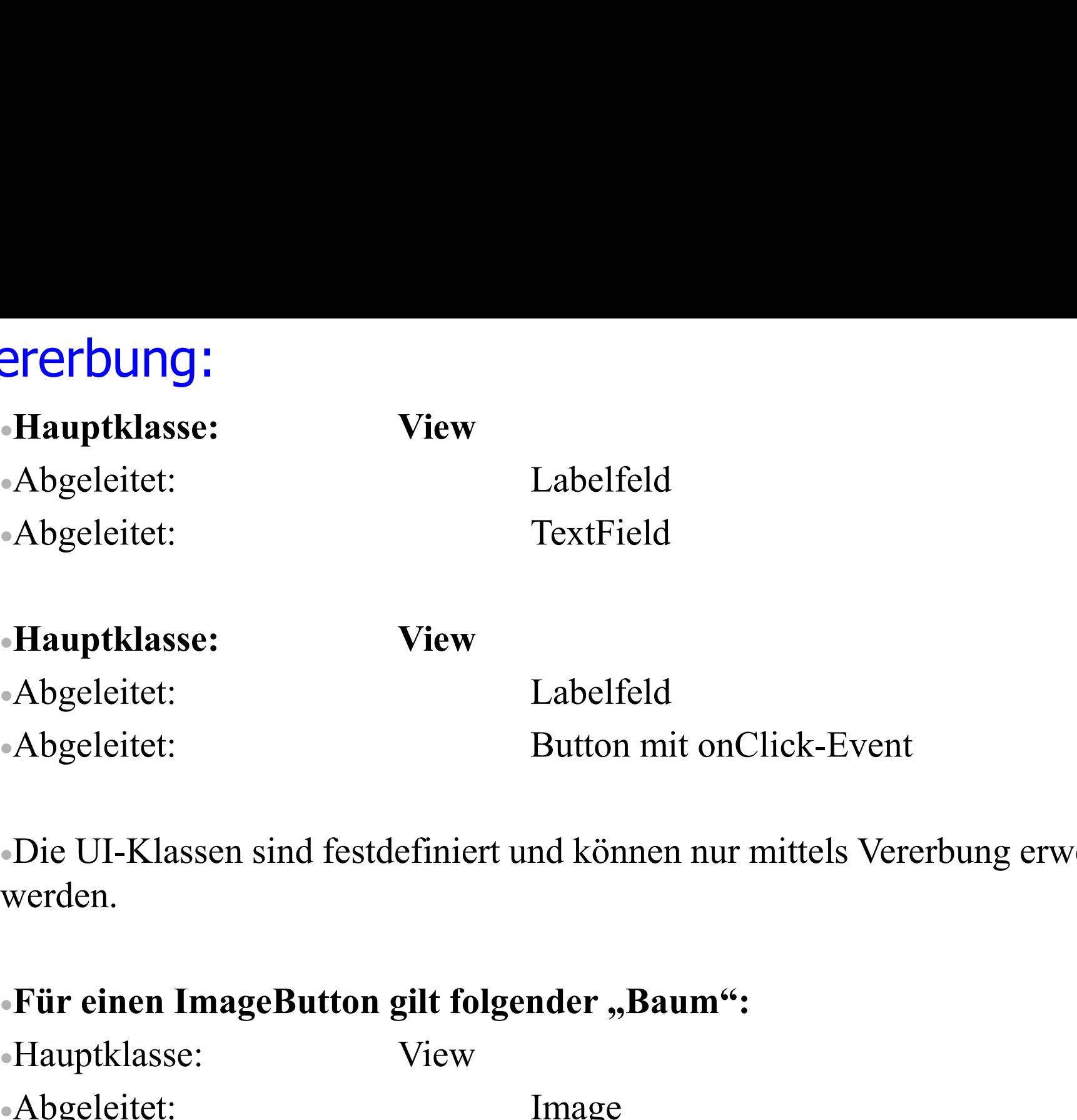

Die UI-Klassen sind festdefiniert und können nur mittels Vererbung erweitert werden.

Frauptklasse:<br>
•Abgeleitet: Labelfeld<br>
•Abgeleitet: Button mit onClick-Event<br>
•Die UI-Klassen sind festdefiniert und können nur mittels Vererl<br>
•Für einen ImageButton gilt folgender "Baum":<br>
•Hauptklasse: View<br>
•Abgeleitet Abgeleitet:<br>
Labelfeld<br>
Abgeleitet: Button mit onClick-Event<br>
Die UI-Klassen sind festdefiniert und können nur mittels Vererbung erw<br>
werden.<br>
Für einen ImageButton gilt folgender "Baum":<br>
Hauptklasse: View<br>
Abgeleitet: Im Abgeleitet: Button mit onClick-Event<br>
•Die UI-Klassen sind festdefiniert und können nur mittels Vererbung erweitert<br>
werden.<br>
•Für einen ImageButton gilt folgender "Baum":<br>
•Hauptklasse: View<br>
•Abgeleitet: Image<br>
•Abgelei

FB Automatisierung und Informatik: Android 6

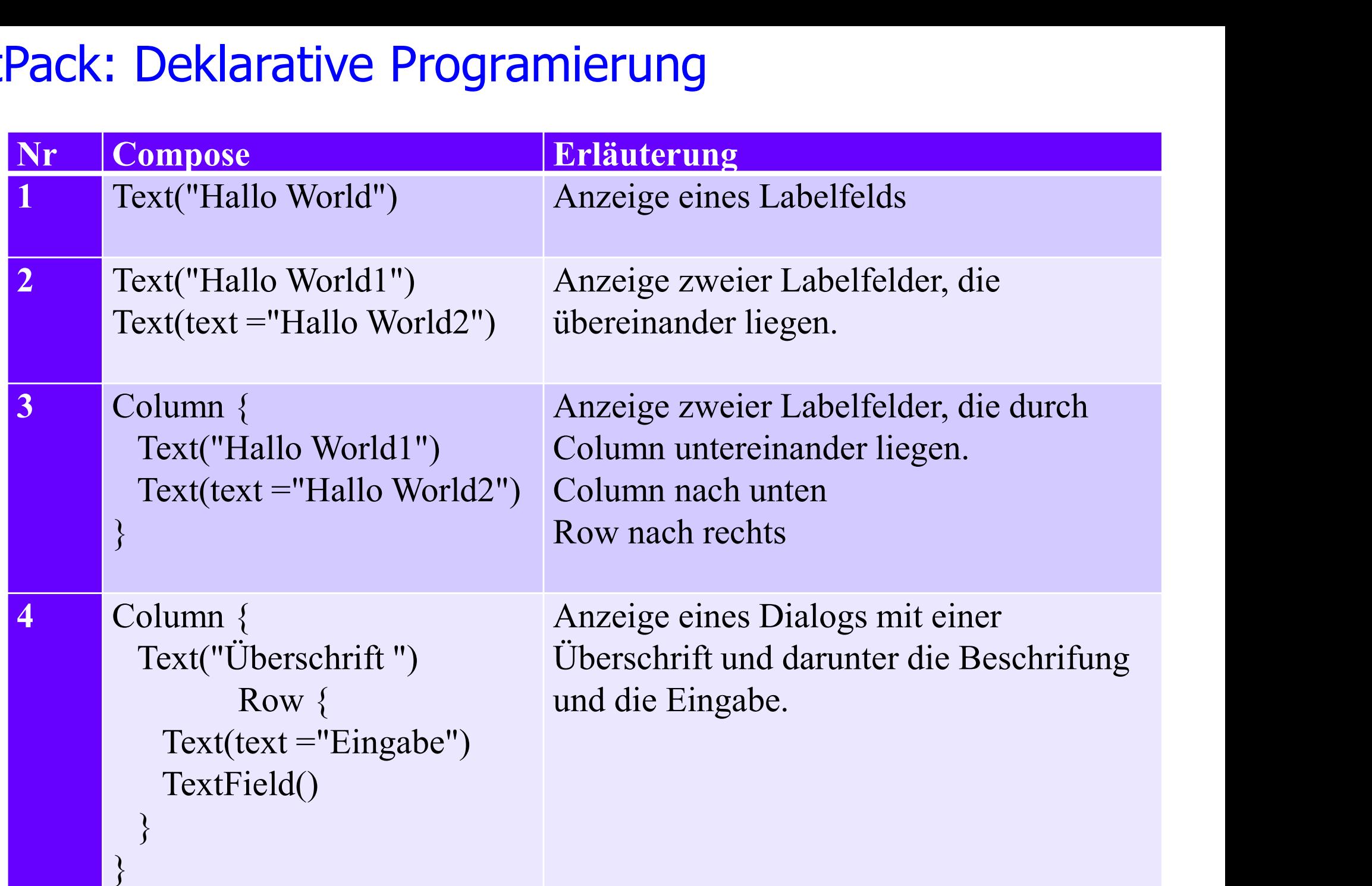

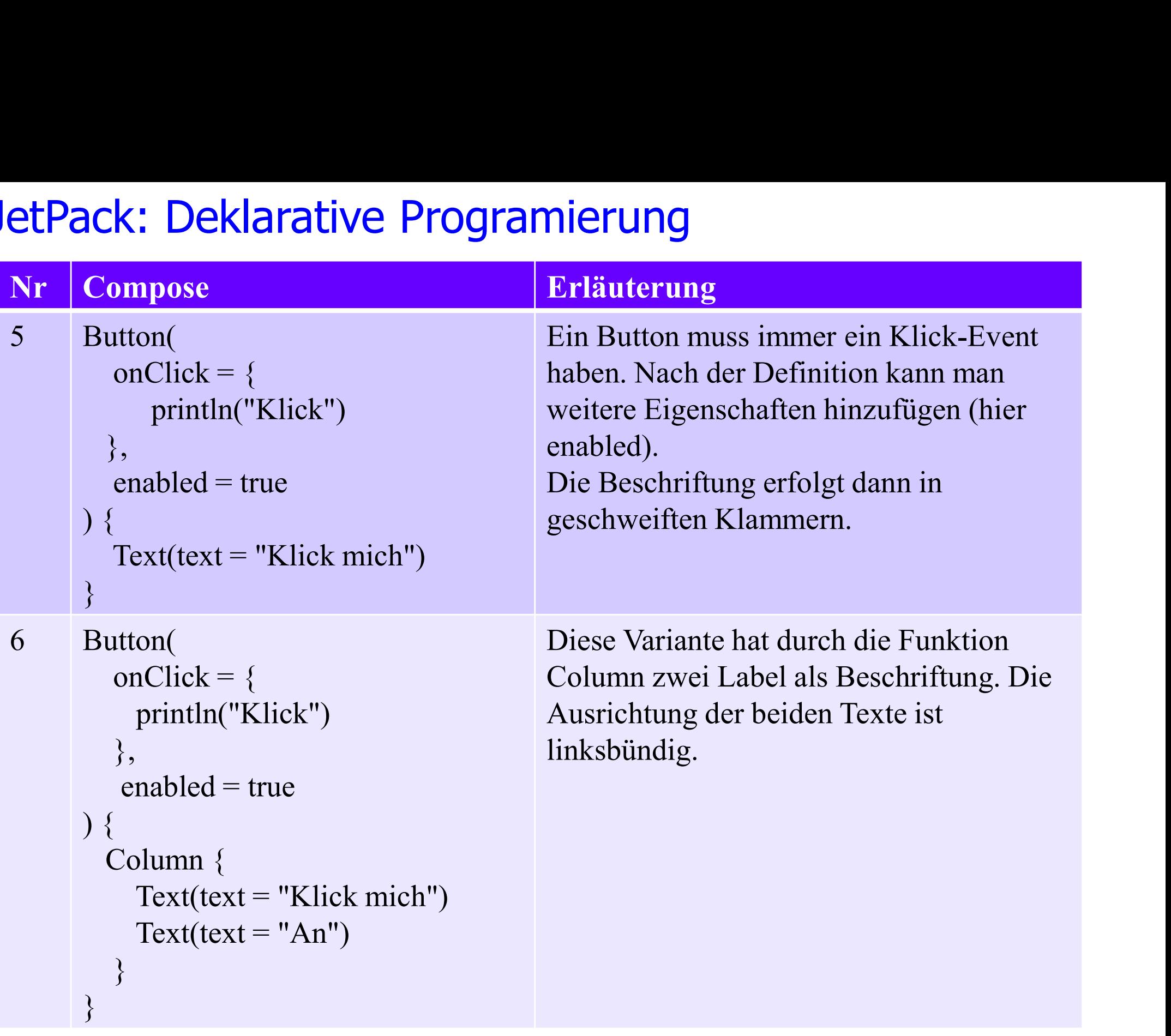

```
Button( 
       ck: Deklarative Programierung<br>
utton(<br>
onClick = {<br>
println("Klick")
          println("Klick")
      },
        External Decklarative Programierung<br>
tton(<br>
onClick = {<br>
println("Klick")<br>
},<br>
enabled = true<br>
}
) {
     utton(<br>
onClick = {<br>
println("Klick")<br>
},<br>
enabled = true<br>
{<br>
Column(horizontalAlignment = Alignment.CenterHorizontally) {<br>
Text(text = "Klick mich")<br>
Text(text = "Klick mich")
           nClick = {<br>
\n    printIn("Klick")<br>
\n    nabled = true<br>
\n    Blumn(horizontalAlignment = Alignment<br>
\n    Text(text = "Klick mich")<br>
\n    Text(text = "An")println("Klick")<br>nabled = true<br>plumn(horizontalAlignment = Alignment<br>Text(text = "Klick mich")<br>Text(text = "An")
       }
}
Olumn(horizontalAlignment = Alignment.CenterHorizontally) {<br>
Text(text = "Klick mich")<br>
Text(text = "An")<br>
}<br>
Diese Variante hat durch die Funktion Column zwei Label als<br>
Beschriftung. Die Ausrichtung der beiden Texte ist zentrier
```
Beschriftung. Die Ausrichtung der beiden Texte ist zentriert.

FB Automatisierung und Informatik: Android 9

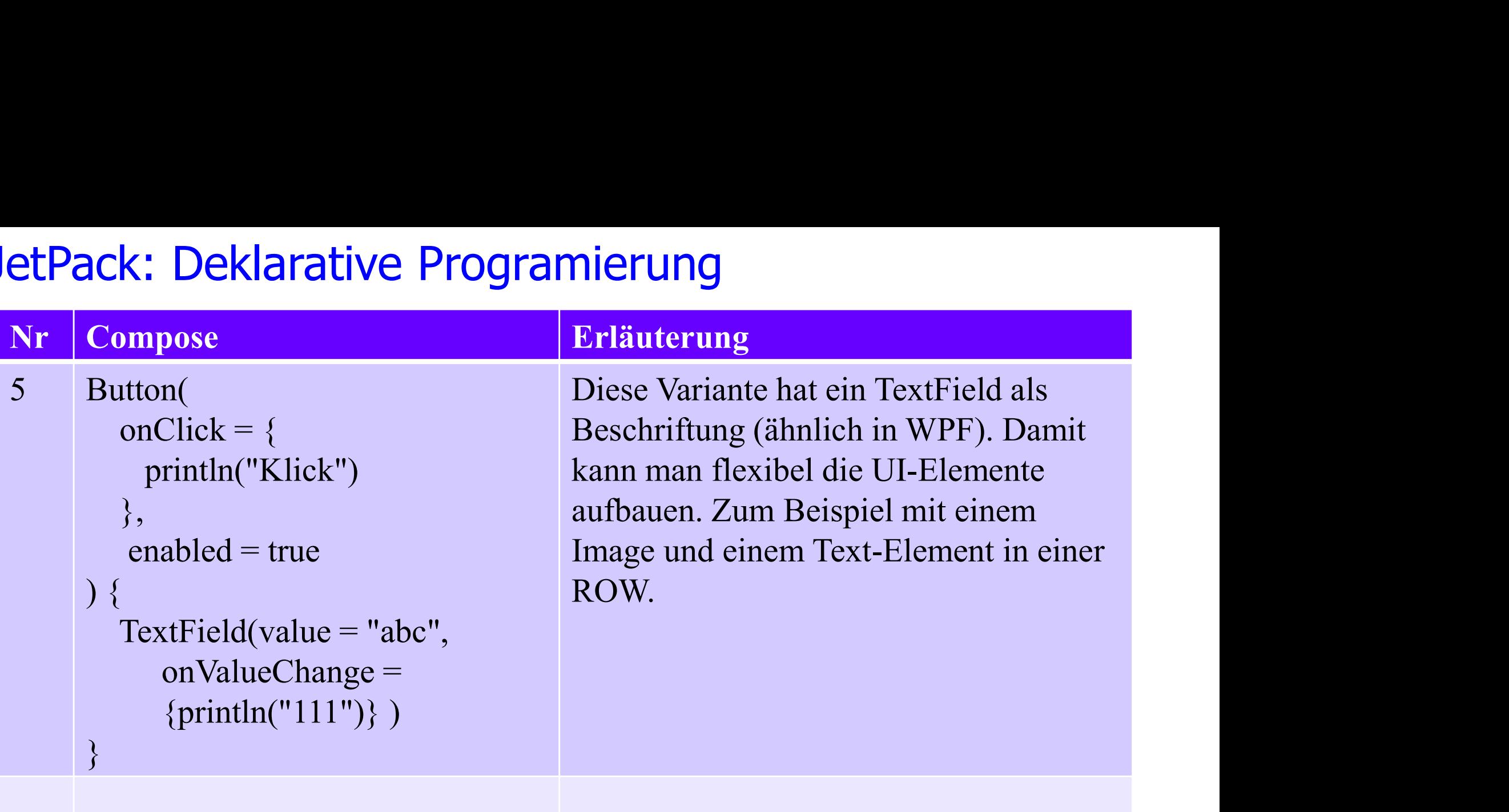

## JetPack: Model View Controller

# **: Model View Controller<br>In JetPack erhalten die UI-Elemente keine Namen. Die<br>sänderung erfolgt mittels Statusvariablen, die im Prinzip ein<br>MVC sind.** Statusänderung erfolgt mittels Statusvariablen, die im Prinzip ein MVC sind. In JetPack erhalten die UI-Elemente keine Namen. Die<br>Statusänderung erfolgt mittels Statusvariablen, die im Prinzip ein<br>MVC sind.<br>Statusvariable:<br>val text1 = remember { mutableStateOf("12345") }<br>TextField(

#### Statusvariable:

```
TextField(
       MVC sind.<br>
tatusvariable:<br>
l text1 = remember { mutableStateOf<br>
xtField(<br>
value = text1,<br>
onValueChange = { text1.value = it }
       tatusvariable:<br>
l text1 = remember { mutableStateOf("12345") }<br>
xtField(<br>
value = text1,<br>
onValueChange = { text1.value = it }
)
```
# JetPack: Model View Controller

```
Example: Model View Controller<br>Modell modell = new Modell("12345")<br>text1 : String<br>modell.add(text1)
text1 : String
modell.add(text1)
E Fack: Model View Controller<br>
Modell modell = new Modell("12345")<br>
text1 : String<br>
modell.add(text1)<br>
t1: MyTextField = new MyTextField(modell)<br>
class MyTextField:TextField implements IUpdate {
Crack: Model View Controller<br>
Modell modell = new Modell("12345")<br>
text1 : String<br>
modell.add(text1)<br>
t1 : MyTextField = new MyTextField(modell)<br>
class MyTextField:TextField implements IUpdate {<br>
public MyTextField(Mod
```

```
[odell modell = new Modell("12345")<br>
xt1 : String<br>
odell.add(text1)<br>
: MyTextField = new MyTextField(modell)<br>
ass MyTextField:TextField implements IUpdate {<br>
public MyTextField(Modell modell) {<br>
modell.add(this)
     modell.add(this)
}
  Example 12<br>
pdell.add(text1)<br>
MyTextField = new MyTextField(modell)<br>
nss MyTextField:TextField implements IUpdate<br>
public MyTextField(Modell modell) {<br>
modell.add(this)<br>
<br>
public void IUpdate() {<br>
super.value = modell.g
           sul.add(text1)<br>
[yTextField = new MyTextField(modell)<br>
MyTextField:TextField implements IUpdate {<br>
olic MyTextField(Modell modell) {<br>
nodell.add(this)<br>
blic void IUpdate() {<br>
super.value = modell.getValue()<br>
ValueChange(
  }
  ss MyTextField:TextField implements IUpdate {<br>
bublic MyTextField(Modell modell) {<br>
modell.add(this)<br>
<br>
public void IUpdate() {<br>
super.value = modell.getValue()<br>
}<br>
onValueChange() {<br>
modell.value = super.value
         S My TextField: TextField Implements TUpdate {<br>blic MyTextField(Modell modell) {<br>modell.add(this)<br>ablic void IUpdate() {<br>super.value = modell.getValue()<br>nValueChange() {<br>modell.value = super.value<br>change() {
  }
```
FB Automatisierung und Informatik: Android 12  $\blacktriangle$  Hochschule Harz

 $\mathbf{A}$ 

## JetPack: Text, Eigenschaften

- **etPack: Text, Eigenschaften**<br>• fontSize = TextUnit(value = 20.0F, type = TextUnitType.Sp)<br>• style = MaterialTheme.typography **Pack: Text, Eigenschaften**<br>
IntSize = TextUnit(value = 20.0F, type = TextUnitType.Sp)<br>
Ple = MaterialTheme.typography<br>
h1 // größte Schriftgröße<br>
h6 // sehr klein **Pack: Text, Eigenschaften**<br>
IntSize = TextUnit(value = 20.0F, type = TextUnitType.Sp)<br>
Ple = MaterialTheme.typography<br>
Al<br>
Al<br>
Photo = Mickel Muscle Schriftgröße<br>
Photo = Mickel Muscle Schriftgröße<br>
Photo = Mickel Muscle
- $\bullet$  style = MaterialTheme.typography
	-
	-
- 
- 

- overline
- caption
- body1
- body2
- button
- subtitle1
- subtitle2

# JetPack: Text, Eigenschaften

color=Color.Blue

 color=Color(android.graphics.Color.parseColor("#FF00FF")) // Magenta **etPack: Text, Eigenschaften**<br>
• color=Color.Blue<br>
• color=Color(android.graphics.Color.par<br>
Magenta<br>
• textAlign = TextAlign.Center,<br>
• fontFamily = FontFamily.Serif Font<br>
• fontWeight = FontWeight **fortal Example 1987**<br> **follow Ecolor-Color (android graphics Color parseColor ("#FF00FF")) //<br>
Magenta<br>
<b>fontFamily = FontFamily.Serif** FontFamily.SansSerif<br> **fontWeight =FontWeight**<br> **fontWeight etPack: Text, Eigenschaften**<br>
• color=Color.Blue<br>
• color=Color(android.graphics.Color.parse<br>
Magenta<br>
• textAlign = TextAlign.Center,<br>
• fontFamily = FontFamily.Serif FontFi<br>
• fontWeight = FontWeight<br>
• Bold

- 
- 
- - Bold
	- Light
	- ExtraBold
	- Medium
	- ExtraLight
	- Normal
	- SemiBold
	- Thin
	- W100 bis W900

FB Automatisierung und Informatik: Android 14

# JetPack: Text, Eigenschaften **etPack: Text, Eigenschaften**<br> **fontStyle** =FontStyle<br> **fontStyle**<br> **s**<br> **s**<br> **s**<br> **s**<br> **s etPack: Text, Eigenschaften**<br>
• fontStyle = FontStyle<br>
• Italic<br>
• Normal<br>
• maxLines=2<br>
• overflow = TextOverflow.<br>
• Ellipsis<br>
• der Text wird abgeschnitten und drei Pu

- - Italic
	- Normal
- $\cdot$  maxLines=2
- 
- Ellipsis
	- der Text wird abgeschnitten und drei Punkte signalisieren, dass der Text abgeschnitten wurde.
- Clip
	- Es werden nur die Worte angezeigt, die angezeigt werden können.
	- Gibt es nur ein Wort wird abgeschnitten.
- Visible

# JetPack: Text, Beispiele etPack: Text, Beispiele<br>Minimalbeispiel<br>•Text(text ="Hier ist ein Text")

#### Minimalbeispiel

# Beispiel mit Schriftgröße und Farbe Text( Minimalbeispiel<br>
• Text(text = "Hier ist ein Text")<br> **Beispiel mit Schriftgröße und Farbe**<br>
• Text(<br>
• text = "Hier ist ein Text"<br>
• style = Material Theme.typography. **Beispiel mit Schriftgröße und Farbe**<br>
• Text(<br>
• text = "Hier ist ein Text"<br>
• style = MaterialTheme.typography.h3,<br>
• color= Color.Blue,<br>
• fontWeight = FontWeight.Bold<br>
•)

- 
- $\bullet$  style = MaterialTheme.typography.h3,
- color= Color. Blue,

 $\bullet$ )

#### A Hochschule Harz FB Automatisierung und Informatik: Android 16

# JetPack: Text, Beispiele

# Beispiel mit zusätzlichen Klick-Event **etPack: Text, Beispiele<br>Beispiel mit zusätzlichen Klick-Ever<br>• Text(<br>• text ="Hier ist ein Text"<br>• modifier = Modifier etPack: Text, Beispiele<br>
Beispiel mit zusätzlichen Klick-Event<br>
• Text(<br>
• text = "Hier ist ein Text"<br>
• modifier = Modifier<br>
• padding(8.dp)**

Text(

- 
- 
- .padding(8.dp)
- **Example 121 Example 121 Example 121 Example 121 Example 121 Example 121 Example 121 Example 121 Example 121 Example 121 Example 121 Example 121 Example 121 Example 121 Example 121 Example 121 Example 121 Example 121 Exam** Beispiel mit zusätzlichen Klick-Event<br>
• Text(<br>
• text = "Hier ist ein Text"<br>
• modifier = Modifier<br>
• .padding(8.dp)<br>
• .align(alignment = Alignment.CenterVert<br>
• .clickable {<br>
// hier AktioncheckedSwitch.value = ! • align(alignment = Alignment.CenterVertica<br>
• clickable {<br>  $\frac{1}{2}$  hier AktioncheckedSwitch.value = !ch<br>
• style = MaterialTheme.typography.h3,<br>
• color= Color.Blue,<br>
• fontWeight = FontWeight.Bold<br>
•)<br>
• Hochschule H
- 
- Fext(<br>
 text = "Hier ist ein Text"<br>
 modifier = Modifier<br>
 .padding(8.dp)<br>
 .align(alignment = Alignment.CenterVertically)<br>
 .clickable {<br>
 // hier AktioncheckedSwitch.value = !checkedSwitch.value<br>
 },
- $\bullet$  },

 $\bullet$ 

- style = MaterialTheme.typography.h3,
- color= Color.Blue,
- 

#### FB Automatisierung und Informatik: Android 17

# JetPack: Text, Beispiele

# Beispiel mit einem Text und einer Status-Variablen

etPack: Text, Beispiele<br>Beispiel mit einem Text und einer Status-Variablen<br>•var text1 by remember { mutableStateOf("12345") }<br>•Text( Text( **etPack: Text, Beispiele<br>
Beispiel mit einem Text und einer St<br>
•var text1 by remember { mutableStat<br>
•Text(<br>
• text =text1,<br>
• modifier = Modifier<br>
• allime(9.1)** etPack: Text, Beispiele<br>
Beispiel mit einem Text und einer Status<br>
•var text1 by remember { mutableStateOf('<br>
•Text(<br>
• text =text1,<br>
• modifier = Modifier<br>
• .padding(8.dp) Fext(<br>
• text =text1,<br>
• modifier = Modifier<br>
• .padding(8.dp)<br>
• style = MaterialTheme.typography.h3,<br>
• color= Color.Blue,<br>
• fontWeight = FontWeight.Bold<br>
•)

 $\bullet$ 

- 
- .padding(8.dp)
- $\bullet$  style = MaterialTheme.typography.h3,
- color= Color.Blue,
- 

# JetPack: TextField: Eigenschaften **etPack: TextField: Eigenschaften<br>• value = rememberVariable (TextFieldValue)<br>• modifier: Modifier = Modifier etPack: TextField: Eigenschaften**<br>• value = rememberVariable (TextFieldValue)<br>• modifier: Modifier = Modifier<br>• modifier = Modifier Pack: TextField: Eigenschaften<br>
lue = rememberVariable (TextFieldValue)<br>
odifier: Modifier = Modifier<br>
• modifier = Modifier<br>
• .alignByBaseline()

- $\epsilon$ : lextField: Eigenschaften<br>
= rememberVariable (TextFieldValue)<br>
ier: Modifier = Modifier<br>
odifier = Modifier<br>
 .alignByBaseline()<br>
 .weight(1.0F),<br>
 .clickable {<br>
 expanded = true = rememberVariable (TextFieldValue)<br>
ier: Modifier = Modifier<br>
odifier = Modifier<br>
• .alignByBaseline()<br>
• .weight(1.0F),<br>
• .clickable {<br>
• expanded = true<br>
state.value = !state.value
- - - .alignByBaseline()
		- $\bullet$  .weight(1.0F),
		-
		-
- ier: Modifier = Modifier<br>
odifier = Modifier<br>
 .alignByBaseline()<br>
 .veight(1.0F),<br>
 .clickable {<br>
 expanded = true<br>
state.value = !state.value<br>
 }, 3. alignByBaseline()<br>
3. weight(1.0F),<br>
3. clickable {<br>
8. expanded = true<br>
state.value = !state.value<br>
8. clickable {<br>
8. color = Color.Blue veight(1.0F),<br>clickable {<br>expanded = true<br>state.value = !state.value<br>,<br>lickable {<br>e color = Color.Blue
	- $\bullet$  },

• }

- -

# JetPack: TextField: Eigenschaften **COLORET SEXTRANGE SERVIET SEXTLEM**<br> **colors = TextFieldDefaults.textFieldColors(**<br> **colors = Color.Green,**<br> **color = Color.Cyan). SEXTREXTREER (SEE SEE SEE SEXTEMAGES)<br>
SEXTREM ONEX SEXTEMAGES = Color.Green,<br>
Color = Color.Green,<br>
Color = Color.Cyan),<br>
Sextemage = color.Cyan),<br>
Sextemage = color.Cyan), c: TextField: Eigenschaften**<br>ors = TextFieldDefaults.textFieldColors(<br>• textColor = Color.Green,<br>• cursorColor = Color.Cyan),<br>1: Boolean = true,<br>ly: Boolean = false, **etPack: TextField: Eigenschaften**<br>
• colors<br>
• colors = TextFieldDefaults.textFieldColors(<br>
• textColor = Color.Green,<br>
• cursorColor = Color.Cyan),<br>
• enabled: Boolean = true,<br>
• readOnly: Boolean = false,<br>
• textStyle:

colors

- -
	-
- $\bullet$  enabled: Boolean = true,
- $\bullet$  readOnly: Boolean = false,
- ors<br>
 colors = TextFieldDefaults.textFieldColors<br>
 textColor = Color.Green,<br>
 cursorColor = Color.Cyan),<br>
bled: Boolean = true,<br>
dOnly: Boolean = false,<br>
tStyle: TextStyle = LocalTextStyle.current,<br>
el: @Composable (() tcolor = Color.Green,<br>
rsorColor = Color.Cyan),<br>
olean = true,<br>
ioolean = false,<br>
extStyle = LocalTextStyle.current,<br>
nposable (() -> Unit)? = null,<br>
{<br>
xt(<br>
\* text = "Matrikelnr 12345",<br>
\* color = Color.Red,<br>
\* style = Ma
- $\bullet$  label: @Composable (() -> Unit)? = null,
	- - Text(
			-
			-
- rsorColor = Color.Cyan),<br>
olean = true,<br>
colean = false,<br>
extStyle = LocalTextStyle.current,<br>
mposable (() -> Unit)? = null,<br>
{<br>
xt(<br>
 text = "Matrikelnr 12345",<br>
 color = Color.Red,<br>
 style = MaterialTheme.typography.c  $\bullet$  style = MaterialTheme.typography.caption

#### $\blacktriangle$  Hochschule Harz

},

 $\bullet$  )

FB Automatisierung und Informatik: Android 20

# JetPack: TextField: Eigenschaften Pack: TextField: Eigenschaften<br>
nceholder: @Composable (() -> Unit)? = null,<br>
placeholder = {<br>
Text(text = "Bitte Text eingeben", color = **etPack: TextField: Eigenschaften**<br>
• placeholder: @Composable (() -> Unit)? = n<br>
• placeholder = {<br>
• Text(text = "Bitte Text eingeben", co<br>
• },<br>
• singleLine = true,<br>
• maxLines=1,2 oder Int.MAX\_VALUE,<br>
• isError: Bool

```
• placeholder: \omegaComposable (() -> Unit)? = null,
```
- **c: TextField: Eigenschaften**<br>
older: @Composable (() -> Unit)? = null,<br>
ceholder = {<br>
 Text(text = "Bitte Text eingeben", color = Color.Blue)<br>
ine = true
- $\bullet$ ,
- 
- maxLines=1,2 oder Int.MAX VALUE,
- $\bullet$  is Error: Boolean = false,
- iceholder: @Composable (() -> Unit)? = null,<br>
•placeholder = {<br>
 Text(text = "Bitte Text eingeben", color = Color.<br>
 },<br>
igleLine = true,<br>
xLines=1,2 oder Int.MAX\_VALUE,<br>
Error: Boolean = false,<br>
 wenn true, daan wird

# JetPack: TextField, Beispiele **tPack: TextField, Beispiele**<br>
• TextField(<br>
• value = text1.value,<br>
• onValueChange = { text1.value = it },<br>
• placebolder = *f* **Example 15 FextField, Beispiele**<br>
FextField(<br>
• value = text1.value,<br>
• onValueChange = { text1.value = it },<br>
• placeholder = {<br>
• Text(text = "Bitte Text eingeben", color = Color Blue)

- TextField(
- 
- **LPACK: TEXLFIEIG, DEISPIEIE**<br>
 TextField(<br>
 value = text1.value,<br>
 onValueChange = { text1.value = it },<br>
 placeholder = {<br>
 Text(text = "Bitte Text eingeben", col<br>
 },<br>
 label = {<br>
 Text(<br>
 text = "Eingabe"
- 
- **Example 15 Follow Exercise 16 FextField (**<br>
 TextField (<br>
 value = text1.value,<br>
 onValueChange = { text1.value = it },<br>
 placeholder = {<br>
 Text(text = "Bitte Text eingeben", color = C **Canadisty Finding External Constrained**<br> **CENTED CONSTERN CONSTERN (EXECUTE:**<br> **CONSTERN EXECUTE:**<br> **CONSTERN EXECUTE:**<br> **CONSTERN EXECUTE:**<br> **CONSTERN EXECUTE:**<br> **CONSTERN EXECUTE:**<br> **CONSTERN EXECUTE:**<br> **CONSTERN EXECU** • value = text1.value,<br>
• onValueChange = { text1.value = it },<br>
• placeholder = {<br>
• Text(text = "Bitte Text eingeben", color<br>
• },<br>
label = {<br>
• Text(<br>
• text = "Eingabe",<br>
• color = Color.Red,<br>
• style = MaterialTheme
- },
- 
- Text(
- 
- 

```
• onValueChange = { text1.value = it },<br>
• placeholder = {<br>
• Text(text = "Bitte Text eingeben", color =<br>
• },<br>
abel = {<br>
• Text(<br>
text = "Eingabe",<br>
color = Color.Red,<br>
style = MaterialTheme.typography.capt
s style = MaterialTheme.typography.caption
```
 $\bullet$  ) • }

```
) // TextField
```
**A** Hochschule Harz FB Automatisierung und Informatik: Android 22

# JetPack: Button, Eigenschaften **ck: Button, Eigenschaften**<br>bled<br>difier<br>• .align(alignment = Alignment.CenterVertically)<br>• .padding(8.dp)<br>rder = BorderStroke(1.dp. Color.Red). **Eigenschaften**<br>
• mabled<br>
• Modifier<br>
• .align(alignment = Alignment.CenterVertical<br>
• .padding(8.dp)<br>
• border = BorderStroke(1.dp, Color.Red),<br>
• shape<br>
• shape<br>
• shape<br>
• RoundedCornerShape(20.dp) **ck: Button, Eigenschaften**<br>
bled<br>
difier<br>
• .align(alignment = Alignment.CenterVertically)<br>
• .padding(8.dp)<br>
der = BorderStroke(1.dp, Color.Red),<br>
pe<br>
•shape = RoundedCornerShape(20.dp)<br>
•shape = RectangleShape<br>
prs

enabled

Modifier

```
Solen Baccon, Eigenbentanden<br>
bled<br>
difier<br>
• .align(alignment = Alignment.CenterVertic<br>
• .padding(8.dp)<br>
der = BorderStroke(1.dp, Color.Red),<br>
pe<br>
•shape = RoundedCornerShape(20.dp)<br>
•shape = RectangleShape<br>
ors<br>
• color
onter<br>
• .align(alignment = Alignment.CenterVertically)<br>
• .padding(8.dp)<br>
der = BorderStroke(1.dp, Color.Red),<br>
ppe<br>
• shape = RoundedCornerShape(20.dp)<br>
• shape = RectangleShape<br>
ors<br>
• colors = ButtonDefaults.buttonColo
```
.padding(8.dp)

• shape

colors

```
gn(angnment = Angnment.Center vertically)<br>
• .padding(8.dp)<br>
= BorderStroke(1.dp, Color.Red),<br>
pe = RoundedCornerShape(20.dp)<br>
pe = RectangleShape<br>
ors = ButtonDefaults.buttonColors(<br>
• backgroundColor = Color.DarkGray,<br>
•
```

```
• .padding(8.dp)<br>
= BorderStroke(1.dp, Color.Red),<br>
pe = RoundedCornerShape(20.dp)<br>
pe = RectangleShape<br>
ors = ButtonDefaults.buttonColors(<br>
• backgroundColor = Color.DarkGray,<br>
• contentColor = Color.Green,<br>
• disabledBac
= BorderStroke(1.dp, Color.Red),<br>
pe = RoundedCornerShape(20.dp)<br>
ors = ButtonDefaults.buttonColors(<br>
• backgroundColor = Color.DarkGray,<br>
• contentColor = Color.Green,<br>
• disabledBackgroundColor = Color.LightGray,<br>
• disa
pe = RoundedCornerShape(20.dp)<br>pe = RectangleShape<br>ors = ButtonDefaults.buttonColors(<br>• backgroundColor = Color.DarkGray,<br>• contentColor = Color.Green,<br>• disabledBackgroundColor = Color.LightGray,<br>• disabledContentColor =
```
),

# JetPack: Button, Eigenschaften **ck: Button, Eigenschaften**<br>
vation (Erhebung)<br>
• elevation = ButtonDefaults.elevation(<br>
• defaultElevation = 10.dp,<br>
• pressedElevation = 15.dp, **Button, Eigenschaften**<br>
m (Erhebung)<br>
vation = ButtonDefaults.elevation(<br>
defaultElevation = 10.dp,<br>
pressedElevation = 15.dp,<br>
disabledElevation = 0.dp **Button, Eigenschaften**<br>
m (Erhebung)<br>
vation = ButtonDefaults.elevation(<br>
• defaultElevation = 10.dp,<br>
• pressedElevation = 15.dp,<br>
• disabledElevation = 0.dp **Button, Eigenschaften**<br>
m (Erhebung)<br>
vation = ButtonDefaults.elevation(<br>
• defaultElevation = 10.dp,<br>
• pressedElevation = 15.dp,<br>
• disabledElevation = 0.dp<br>
5

Elevation (Erhebung)

- -
	-
	-

• onClick

# JetPack: Button, Beispiele

#### Minimaler Quellcode:

Button(

```
tPack: Button, Beispiele<br>
Minimaler Quellcode:<br>
• Button(<br>
• onClick = {<br>
• println("Klick: "+text1.value)
• println("Klick: "+text1.value)
\bullet }
\bullet) {
Minimaler Quellcode:<br>
• Button(<br>
• onClick = {<br>
• println("Klick: "+text1.value)<br>
• }<br>
• ) {<br>
• Text(text = "Klick mich")<br>
•}
}
```
# JetPack: Button, Beispiele **Example: Exercise Selispiele<br>
Hier ein zweizeiliger Text<br>
• Button(<br>
• onClick = {<br>
• println("Klick: "+text1.value)**

#### Hier ein zweizeiliger Text

Button(

- 
- println("Klick: "+text1.value)

```
• }
```

```
\bullet) {
```

```
 Column(
```
- Hier ein zweizeiliger Text<br>
 Button(<br>
 onClick = {<br>
 println("Klick: "+text1.value)<br>
 }<br>
 Column(<br>
 horizontalAlignment = Alignment.CenterHorizontally,<br>
 ) {<br>
 Text(text = "Klick mich") • onClick = {<br>
• println("Klick: "+text1.value)<br>
• }<br>
• Column(<br>
• horizontalAlignment = Alignment.CenterHe<br>
• ) {<br>
• Text(text = "Klick mich")<br>
• Text(text = "An") Fintln("Klick: "+text1.value)<br>
Fractional Section (1)<br>
Text(text = "Klick mich")<br>
Text(text = "Klick mich")<br>
Text(text = "An")<br>
Fract(text = "An")<br>
Fract(text = "An")
- $\bullet$ ) {
- 

```
\bullet }
\bullet}
```